# **DRIVENET 28 EZ**

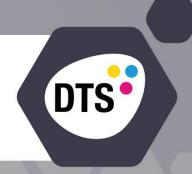

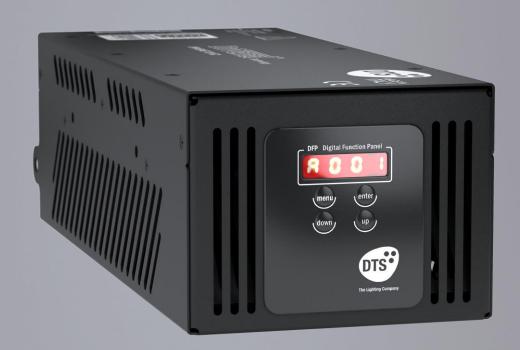

USER'S MANUAL rel. 1.0 GB

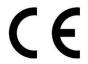

Le informazioni contenute in questo documento sono state attentamente redatte e controllate. Tuttavia non è assunta alcuna responsabilità per eventuali inesattezze. Tutti i diritti sono riservati e questo documento non può essere copiato, fotocopiato, riprodotto per intero o in parte senza previo consenso scritto della D.T.S. D.T.S. si riserva il diritto di apportare senza preavviso cambiamenti e modifiche estetiche, funzionali o di design a ciascun proprio prodotto. D.T.S non assume alcuna responsabilità sull'uso o sull'applicazione dei prodotti o dei circuiti descritti.

The information contained in this publication has been carefully prepared and checked. However, no responsibility will be taken for any errors. All rights are reserved and this document cannot be copied, photocopied or reproduced, in part or completely, without prior written consent from D.T.S.

D.T.S. reserves the right to make any aesthetic, functional or design modifications to any of its products without prior notice. D.T.S. assumes no responsibility for the use or application of the products or circuits described herein.

Les informations contenues dans le présent manuel ont été rédigées et contrôlées avec le plus grand soin. Nous déclinons toutefois toute responsabilité en cas d'éventuelles inexactitudes. Tous droits réservés. Ce document ne peut être copié, photocopié ou reproduit, dans sa totalité ou partiellement, sans le consentement préalable de D.T.S.

D.T.S. se réserve le droit d'apporter toutes modifications et améliorations esthétiques, fonctionnelles ou de design, sans préavis, à chacun de ses produits. D.T.S. décline toute responsabilité sur l'utilisation ou sur l'application des produits ou des circuits décrits.

Las informaciones contenidas en este documento han sido cuidadosamente redactadas y controladas. Con todo, no se asume ninguna responsabilidad por eventuales inexactitudes. Todos los derechos han sido reservados y este documento no puede ser copiado, fotocopiado o reproducido, total o parcialmente, sin previa autorización escrita de D.T.S.

D.T.S. se reserva el derecho a aportar sin previo aviso cambios y modificaciones de carácter estético, funcional o de diseño a cada producto suyo. D.T.S. no se asume responsabilidad de ningún tipo sobre la utilización o sobre la aplicación de los productos o de los circuitos descritos.

## INDEX:

| 4  |
|----|
| 4  |
| 4  |
| 5  |
| 6  |
| 7  |
| 7  |
| 7  |
| 7  |
| 7  |
| 7  |
| 8  |
| 11 |
| 12 |
| 13 |
| 13 |
| 14 |
| 15 |
| 15 |
| 17 |
| 20 |
|    |

#### 1- SYMBOLS

Graphic symbols used on this manual:

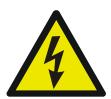

## THIS SYMBOL INDICATES ELECTRIC SHOCK RISK

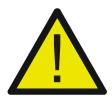

THIS SYMBOL INDICATES GENERAL RISK

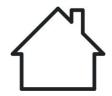

THIS SYMBOL MEANS "SUITABLE FOR INDOOR USE ONLY"

t<sub>a</sub> 40°C

THIS SYMBOL INDICATES THE MAXIMUM OPERATING AMBIENT TEMPERATURE

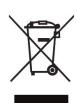

THIS SYMBOL INDICATES THE EUROPEAN COMMUNITY DIRECTIVE 2012/19/EU ON WASTE ELECTRICAL AND ELECTRONIC EQUIPMENT (WEEE)

#### **2- GENERAL WARNING**

Read the instruction contained in this user manual carefully, as they give important information regarding safety during installation, use and maintenance.

The unit is not for household use and must be installed by a qualified electrician or experienced person.

Always disconnect the device from the mains before maintenance.

The device must always be equipped with an efficient ground connection.

#### **3- GENERAL WARRANTY CONDITIONS**

The unit is guaranteed for 36 months from the date of purchase against manufacturing material defects.

#### **4- TECHNICAL FEATURES**

Product code: 03.LA.228 DRIVENET 28 EZ

#### Input voltage/frequency range

Full-range 100-240Vac 50-60 Hz

#### **Power Factor**

PF > 0.94

#### **Output channels**

8 (4 channels x 2 groups)

#### **Output current**

700mA max per channel (Default 500mA)

#### **Output voltage**

48Vdc

#### **Max Power**

280W

The maximum output load connectable @ 100-130Vac should not exceed 200W.

#### Max projectors distance

100 m (for FOS 100 and HELIOS R the maximum distance must be 50 m)

#### **Output connections**

8-pole screw terminals connectors (pitch 3,81 mm)

#### **Mains connections**

PowerCON IN male panel connector

#### **DMX/RDM** connections

XLR 5-pole In/Out panel connectors

#### **DALI** connections

2-pole In/Out screw terminals panel connector

#### Control

DMX 512/RDM and DALI protocol 4-digit 7-segment LED display + 4 soft keys

Internal operating system updatable via DTS Dongle Firmware Uploader

#### Safety devices

Overvoltage circuit protection

#### **Protection rating**

IP20

#### **Operating temperature**

-10° / 40°C

#### Weight

2 Kg

#### **DIMENSIONS**

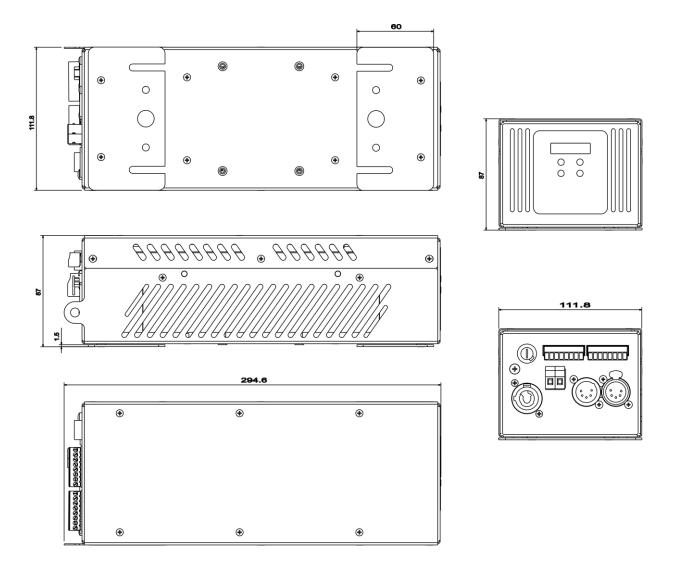

#### **5- ACCESSORIES**

#### As standard

2 x bracket for wall or truss mounting (already mounted on the unit) (single bracket code 02M029206.49)

1 x User's Manual

#### **Optional (on request)**

- "C" Clamp G50 (Max. Load 10 Kg) (Code 0521A012)
- Safety cable 3 mm x 60 cm, max capacity load 60 Kg (Code 0521A010)
- DTS Dongle Firmware Uploader (Code 03.LA.206)

#### 6- IMPORTANT SAFETY INFORMATION

#### 6.1 Fire prevention:

Replace any blown or damaged fuses only with those of identical value: T 5A 250V.

## 6.2 Prevention from electric shock:

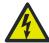

High voltage is present inside the unit. Disconnect power before servicing.

This equipment must be grounded, do not connect to non-grounded supplies.

The use of a thermal magnetic circuit breaker is recommended for each DRIVENET 28 EZ unit.

Operate the unit only with proper AC voltage. Use only AC supplies 100-240V 50-60 Hz.

Never connect or disconnect LED units when the power supply is turned on.

Do not expose the unit to moisture or high humidity.

A good air ventilation is essential for proper equipment work.

## 6.3 Safety:

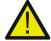

The unit is not for household use and must be installed by a qualified electrician or experienced person.

Never install the unit in an enclosed area lacking sufficient air flow.

The ambient temperature should not exeed 40°C. ta 40°C

#### 6.4 Level of protection against the penetration of solid and liquid objects:

-The unit is classified as an ordinary appliance and its protection level against the penetration of solid and liquid objects is IP20.

Suitable for indoor use only.

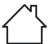

### 6.5 Waste Electrical and Electronic equipment (WEEE) directives

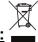

The unit, accessories and packaging should be sorted for environmetal-friendly recycling.

For EC countries: according to the European Directive 2012/19/EU for Waste Electrical and Electronic Equipment and its implementation into national right, luminaires that are no longer usable must be collected separately and disposed of in an environmentally correct manner.

#### **7-INSTALLATION**

The unit is suitable for dry locations only.

DRIVENET 28 EZ can be installed on a wall or on a truss thanks to the 2 mounting brackets included (single bracket code 02M029206.49).

For wall mounting installation brackets can be mounted on short sides or long sides of the unit.

#### Wall mounting with 2 brackets on short sides:

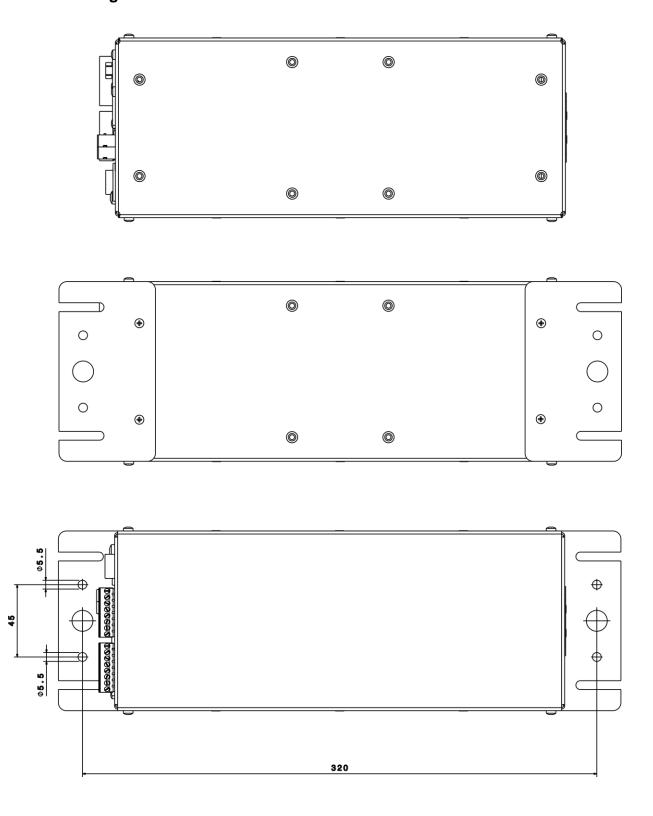

## Wall mounting with 2 brackets on long sides:

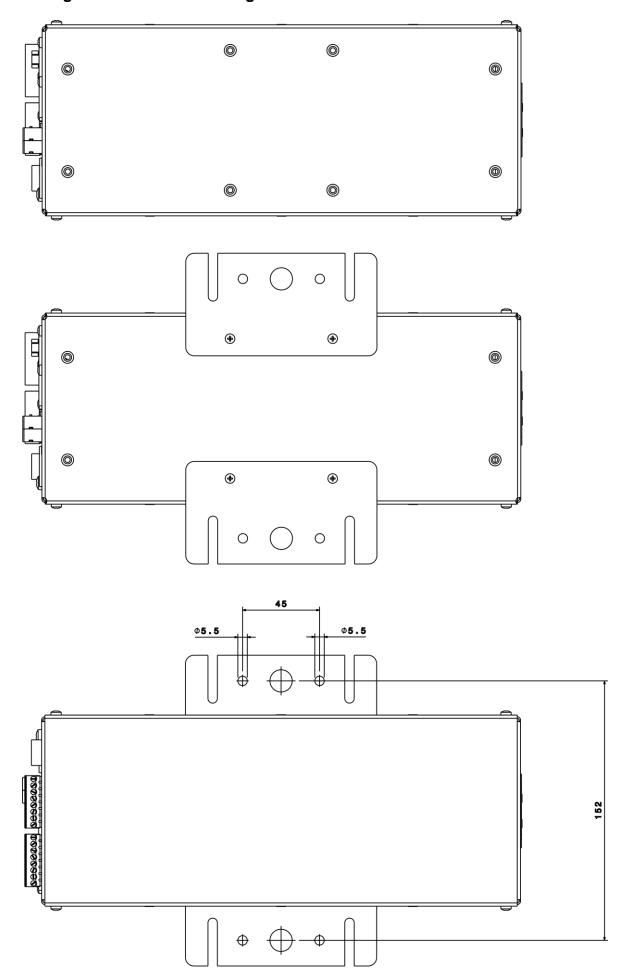

For truss mounting installation, it is recommended the use of appropriate clamps to fix the unit to the mounting surface.

Suitable fixing clamps are available on demand.

#### **ATTENTION:**

A safety cable must be securely fixed to the unit and to the suspension truss in order to avoid the fixture accidentally falling should the main fixing point fail.

Make sure that the safety cable or chain can bear the weight of the entire unit.

A suitable safety cable (code 0521A010) is available on demand.

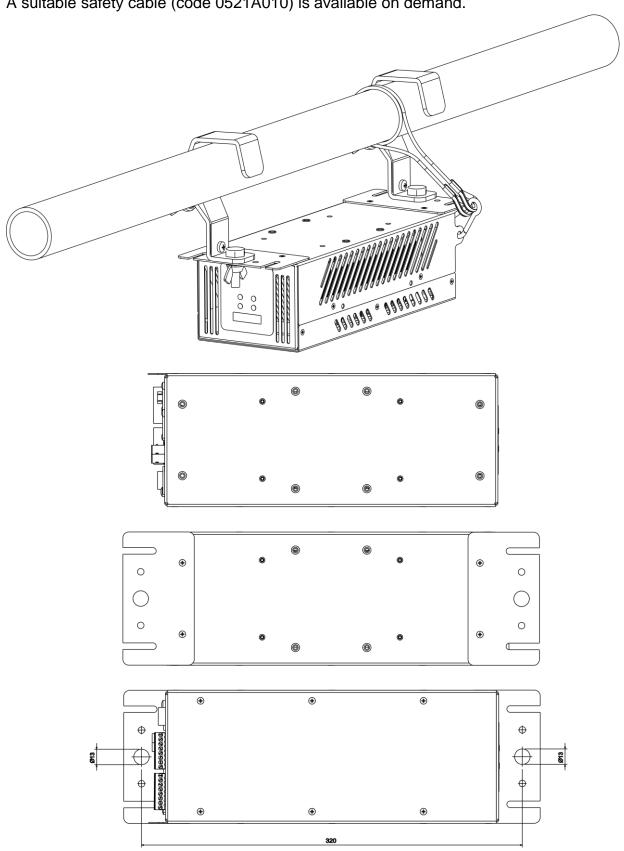

#### 8- INPUT / OUTPUT CONNECTIONS

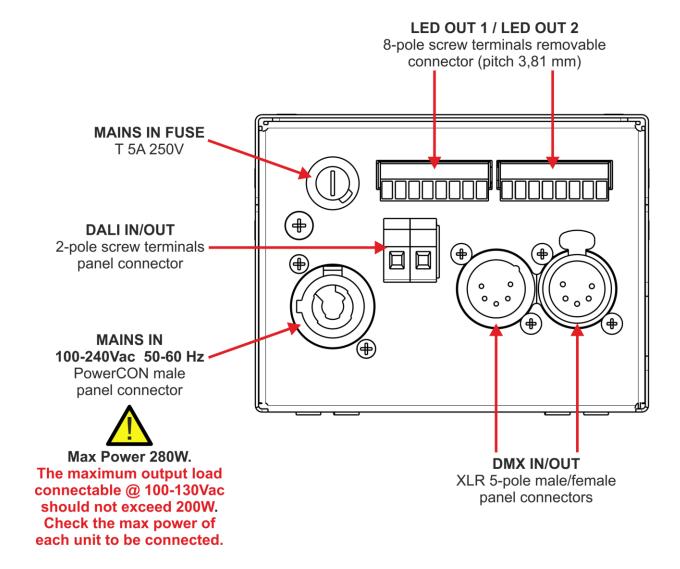

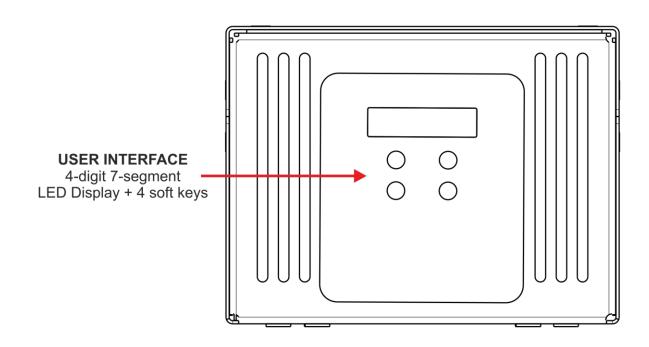

#### 9- DMX SIGNAL CONNECTION:

The unit operates using a digital DMX 512 signal.

Connection between the controller and the unit or between units must be carried out using a two pair screened Ø 0.5 mm.

Ensure that the conductors do not touch each other.

Do not connect the cable ground to the DMX connector chassis.

The plug housing must be isolated. Connect the mixer signal to the DMX IN unit plug and connect it to the next unit by connecting the DMX OUT plug on the first unit to the DMX IN plug of the second one.

In this way, all the units are cascade connected.

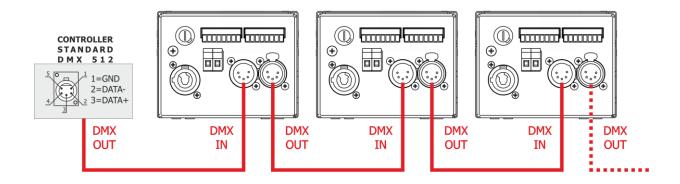

If the display showing the DMX address flashes, then one of the following errors has occurred:

- DMX signal not present
- DMX reception problem

For Installations where long distance DMX cable connections are needed, we suggest to use a DMX terminator.

The DMX terminator is a male XLR 3-5 pins connector with a 120 ohm resistor Between pin 2 and 3.

The DMX terminator must be plugged into the last unit (DMX out panel connector) of the DMX line.

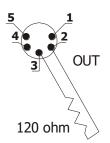

PLACE A 120 OHM RESISTOR BETWEEN PIN 2 AND 3 OF A MALE XRL CONNECTOR AND PLUG IT INTO THE DMX OUT PANEL CONNECTOR OF THE LAST UNIT CONNECTED TO THE DMX LINE

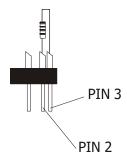

#### 9.1 DMX addresses

DRIVENET 28 EZ can be used in 9 DMX channels mode: 10 ch, 8 ch, 4 ch, 2 ch, 1 ch, 8 ch + dimmer, 4 ch + dimmer, 2 ch + dimmer or Custom 8 ch.

In order to use the unit in 8 DMX channels mode (default), set the following addresses on the mixer:

Unit 1 A001
Unit 2 A009
Unit 3 A017
..... A....
Unit 6 A041

If you want to select the next projector, just add "8"

#### 9.2 Selecting the DMX address

- 1) Press the UP-DOWN key until you reach the required DMX address. The numbers on the display will start to flash (but the new DMX address hasn't yet been set).
- 2) Press ENTER to confirm your selection. The numbers on the display will stop flashing and the projector is now controlled by the new DMX address.

TIPS: if you keep pushed the UP or DOWN keys, the channels are calculated more quickly and you get a faster selection.

10- RDM FUNCTIONS

By using a RDM controller it is possible to set DMX address, DMX mode and other parameters. DRIVENET 28 EZ accepts the following RDM commands:

#### **Root Device**

| ROOT Device                     | ,                                                        |  |  |  |
|---------------------------------|----------------------------------------------------------|--|--|--|
| DEVICE_INFO                     | To read the following parameters:                        |  |  |  |
|                                 | RDM protocol version                                     |  |  |  |
|                                 | Fixture model ID                                         |  |  |  |
|                                 | Fixture type                                             |  |  |  |
|                                 | Software version ID                                      |  |  |  |
|                                 | DMX channels                                             |  |  |  |
|                                 | DMX mode                                                 |  |  |  |
|                                 | DMX address                                              |  |  |  |
|                                 | Total sensors                                            |  |  |  |
| IDENTIFY_DEVICE                 | All LED channels ON at max power to identify the fixture |  |  |  |
| DMX_START_ADDRESS               | To read / set the DMX address                            |  |  |  |
| SOFTWARE_VERSION_LABEL          | Software version ID                                      |  |  |  |
| SUPPORTED_PARAMETERS            | List of all supported parameters                         |  |  |  |
| PARAMETER_DESCRIPTION           | Description / details of Manufacturer Specific           |  |  |  |
| _                               | parameter as "NO DMX ACTION"                             |  |  |  |
| DMX_PERSONALITY                 | To set the DMX mode                                      |  |  |  |
| DMX_PERSONALITY_DESCRIPTION     | Description / details of the DMX mode                    |  |  |  |
| DEVICE_MODEL_DESCRIPTION        | Description / details of the Fixture model               |  |  |  |
| MANUFACTURER_LABEL              | Producer ID                                              |  |  |  |
| SENSOR_DEFINITION, SENSOR VALUE |                                                          |  |  |  |
|                                 | URER-SPECIFIC PIDs                                       |  |  |  |
| NO DMX ACTION                   | To set the desired fixture's behavior in case DMX        |  |  |  |
|                                 | signal is missing or not available.                      |  |  |  |
|                                 | 1 = Black-out                                            |  |  |  |
|                                 | 2 = All channels @ 60%                                   |  |  |  |
|                                 | 3 = All channels @ 100%                                  |  |  |  |
|                                 | 4 = CUSTOM:                                              |  |  |  |
|                                 | <b>RED NO DMX</b><br>0 ÷ 255 (Default = 0)               |  |  |  |
|                                 | GREEN NO DMX                                             |  |  |  |
|                                 | 0 ÷ 255 (Default = 0)                                    |  |  |  |
|                                 | BLUE NO DMX                                              |  |  |  |
|                                 | 0 ÷ 255 (Default = 0)                                    |  |  |  |
|                                 | WHITE NO DMX                                             |  |  |  |
|                                 | 0 ÷ 255 (Default = 0)                                    |  |  |  |
|                                 | 5 = Keep last valid DMX signal (Default)                 |  |  |  |

#### **Sub-Device**

| DEVICE_INFO            | To read the following parameters:  RDM protocol version Fixture model ID Fixture type Software version ID DMX channels DMX mode DMX address Total sensors |  |  |
|------------------------|----------------------------------------------------------------------------------------------------|--|--|
| IDENTIFY_DEVICE        | All LED channels ON at max power to identify the fixture                                                                                                  |  |  |
| DMX_START_ADDRESS      | To read / set the DMX address                                                                                                    |  |  |
| SOFTWARE_VERSION_LABEL | Software version ID                                                                                                    |  |  |
| SUPPORTED_PARAMETERS   | List of all supported parameters                                                                                                    |  |  |

#### 11- DALI SIGNAL CONNECTION:

The unit operates using a digital DALI signal.

Connection between the controller and the unit or between units can be made by using any standard cable minimum ø 0.5 mm.

Connect the mixer signal to the DALI 2-pole In/Out screw terminals panel connector and re-send it to the next units.

In this way, all the units are cascade connected.

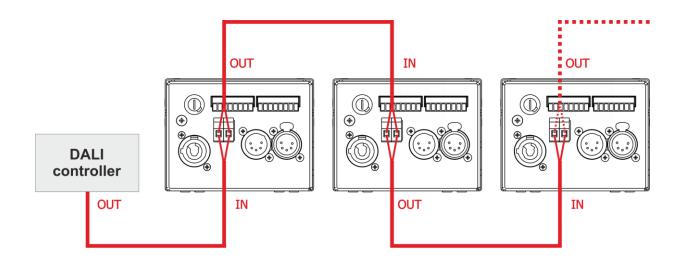

#### **12- DALI FUNCTIONS**

By using a DALI controller it is possible to set independently the value of the 8 output channels only if DMX signal is disabled (DMX signal has priority on DALI signal). Searching, addressing and report commands are accepted also if DMX signal is enabled. DRIVENET 28 EZ accepts the following DALI commands:

| Command Number | Description                                                            |
|----------------|------------------------------------------------------------------------|
| 0              | Off                                                                    |
| 1              | Up (Fade Rate)                                                         |
| 2              | Down (Fade Rate)                                                       |
| 3              | Step Up (Increment Arc Power Level)                                    |
| 4              | Step Down (Decrement Arc Power Level)                                  |
| 5              | Recall Max Level                                                       |
| 6              | Recall Min Level                                                       |
| 7              | Step Down and Off (Decrement Arc Power Level if at min level turn Off) |
| 8              | On and Step Up (Increment Arc Power Level if off then turn On)         |
| 1631           | Go to Scene [015]                                                      |
| 32             | Reset (DALI factory default parameters)                                |
| 33             | Store Actual Level in the DTR                                          |
| 42             | Store DTR as Max Level                                                 |
| 43             | Store DTR as Min Level                                                 |
| 46             | Store DTR as Fade Time                                                 |
| 47             | Store DTR as Fade Rate                                                 |
| 64-79          | Store DTR as Scene [015]                                               |
| 80-95          | Remove from Scene [015]                                                |
| 96111          | Add to Group [015]                                                     |
| 112127         | Remove from Group [015]                                                |
| 128            | Store DTR as Short Address                                             |
| 144            | Query Status                                                           |
| 145            | Query Ballast                                                          |

| Command Number | Description                 |
|----------------|-----------------------------|
| 151            | Query Version Number        |
| 152            | Query Content DTR           |
| 153            | Query Device Type           |
| 160            | Query Actual Level          |
| 161            | Query Max Level             |
| 162            | Query Min Level             |
| 163            | Query Power On Level        |
| 164            | Query System Failure Level  |
| 165            | Query Fade Time/ Fade Rate  |
| 176191         | Query Scene Level           |
| 192            | Query Groups [07]           |
| 193            | Query Groups [815]          |
| 194            | Query Random Address High   |
| 195            | Query Random Address Middle |
| 196            | Query Random Address Low    |

**Supported Special Commands** 

| Command Number | Description           |
|----------------|-----------------------|
| 256            | Terminate             |
| 257            | Store Data to DTR     |
| 258            | Initialize            |
| 259            | Randomize             |
| 260            | Compare               |
| 261            | Withdraw              |
| 264            | Search Address High   |
| 265            | Search Address Middle |
| 266            | Search Address Low    |
| 267            | Program Short Address |
| 268            | Verify Short Address  |
| 269            | Query Short Address   |
| 270            | Physical Selection    |

**DALI** default settings

| Name                 | Default Value  |  |  |
|----------------------|----------------|--|--|
| Power On Level       | 254 [100%]     |  |  |
| System Failure Level | 254 [100%]     |  |  |
| Min Level            | 1 [0.1%]       |  |  |
| Max Level            | 254 [100%]     |  |  |
| Fade Rate            | 7 [45 Steps/s] |  |  |
| Fade Time            | 0 [0 s]        |  |  |
| Short Address        | rnd            |  |  |
| Group Low [07] 0     |                |  |  |
| Group High [815]     | 0              |  |  |
| Scene [116] 0xFF     |                |  |  |

**DALI fixed settings** 

| Name               | Value    |
|--------------------|----------|
| Dali Version       | 1        |
| Device Type        | 6 (LED)  |
| Physical Min Level | 1 [0.1%] |

DALI controllers identify each DRIVENET 28 EZ as 8 DALI gears and automatically assign 8 DALI addresses of the 64 available for each controller.

The first gear is assigned at the first DALI address available while the other addresses are assigned consecutively. By using a DALI controller it is possible to change the sequence of addresses.

#### 13- FIRMWARE UPDATING

To update the firmware release of the DRIVENET 28 EZ you need:

- DTS Dongle Firmware Uploader (code 03.LA.206).
- "DTS Firmware Upgrade Utility v.2.02" program installed on PC.
- Latest firmware release available for DRIVENET 28 EZ unit.

#### Updating the firmware release.

Please follow the procedure below to perform the update:

- 1. Connect the DTS Dongle Firmware Uploader to a spare USB port on the PC.
- 2. Connect the unit DMX input to the DTS Dongle Firmware Uploader DMX output with a standard DMX cable and turn ON the unit.
- 3. Send the new firmware release into the unit by using "DTS Firmware Upgrade Utility v.2.02" program. At the end of the procedure, the unit will reset.

For more information please refer to an authorised DTS service centre.

#### **14- DISPLAY FUNCTIONS**

The DRIVENET 28 EZ display panel shows all the available control menus. Using these options, it is possible to change the fixture's setting. Changing the DTS settings can vary the functions of the unit so that it does not respond to the DMX 512 used to control it. Carefully follow the instructions below before carrying out any variations or selections.

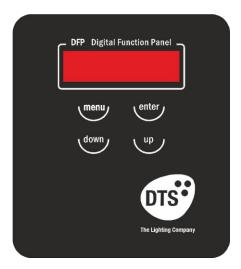

| MENU      | <ul> <li>To access the control menus in the display panel.</li> </ul>             |
|-----------|-----------------------------------------------------------------------------------|
|           | <ul> <li>To return to the previous level in the menu structure without</li> </ul> |
|           | making a change.                                                                  |
|           | <ul> <li>To exit the menus.</li> </ul>                                            |
| ENTER     | <ul> <li>To select any required menu.</li> </ul>                                  |
|           | <ul> <li>To confirm any changes.</li> </ul>                                       |
| UP / DOWN | <ul> <li>To navigate the menus structure.</li> </ul>                              |
|           | <ul> <li>To change any value.</li> </ul>                                          |

| FIRMWARE RELEASE    | 1.00                  |
|---------------------|-----------------------|
| RDM Device Model ID | 0x0D6E                |
| DMX Personality IDs | 0x01 "DMX_MODE_10CH"  |
|                     | 0x02 "DMX_MODE_8CH"   |
|                     | 0x03 "DMX_MODE_4CH"   |
|                     | 0x04 "DMX_MODE_2CH"   |
|                     | 0x05 "DMX_MODE_1CH"   |
|                     | 0x06 "DMX_MODE_D8CH"  |
|                     | 0x07 "DMX_MODE_D4CH"  |
|                     | 0x08 "DMX_MODE_D2CH"  |
|                     | 0x09 "CUSTOM 8 CHANS" |

| MAIN MENU | LEVEL 1      | LEVEL 2   | LEVEL 3 | FUNCTION                                                                                                    |
|-----------|--------------|-----------|---------|----------------------------------------------------------------------------------------------------|
| d15P      | Po5 !        | 88        |         | Display normal orientation for floor mounting position (Default)                                                                                                    |
|           |              | 88        |         | Display inverted orientation for                                                                                                    |
|           | 5669         | oFF       |         | suspended mounting position  Display always ON (Default)                                                                                                    |
|           | 200          | _         |         | Display goes OFF after 10                                                                                                    |
|           |              | 00        |         | seconds                                                                                                    |
| NodE      | 10cH         |           |         | Allows to select 10 DMX channels mode (Default)                                                                                                    |
|           | 8 c H        |           |         | Allows to select 8 DMX channels mode                                                                                                    |
|           | Y c H        |           |         | Allows to select 4 DMX channels mode                                                                                                    |
|           | 2 c H        |           |         | Allows to select 2 DMX channels mode                                                                                                    |
|           | IcH          |           |         | Allows to select 1 DMX channel mode                                                                                                    |
|           | ∂8cH         |           |         | Allows to select D8CH mode (8 channels + dimmer)                                                                                                    |
|           | 44cH         |           |         | Allows to select D4CH mode (4 channels + dimmer)                                                                                                    |
|           | d2cH         |           |         | Allows to select D2CH mode (2 channels + dimmer)                                                                                                    |
|           | cu5E         |           |         | Allows to select CUSTOM mode<br>(8 channels with independent<br>DMX address)                                                                                                    |
| LE d      | SNEH         | oFF-20    |         | Allows to select the value of the delay (in milliseconds) for Dimmer channel reaction to DMX or Program variation.  Off = Instant response to DMX variation. 4 = 100 ms Smooth response to DMX variation (Default) 20 = 500 ms Smooth response to DMX variation. |
|           | coNP         | 908d      |         | Allows to select Quadratic current for linear light output (Default)                                                                                                    |
|           |              | LinE      |         | Allows to select Linear current output                                                                                                    |
|           | 5 <i>Ync</i> | 6 IO-9999 |         | Allows to adjust the PWM frequency value (Hz) in order to reduce flickering in the process of your camera recordings.  Range = 610 Hz - 10 KHz  Default = 610 Hz                                                                                                 |
|           | 65E          | 0 ص       |         | Allows to increase the LED's current from 490mA to 700mA                                                                                                    |
|           | _ <b></b>    | oFF       |         | Default = OFF                                                                                                    |
|           | SPLS         | on<br>oFF |         | Allows to sync the pulse between multiple units.  Default = ON                                                                                                    |
|           |              | <u> </u>  |         |                                                                                                    |

| MAIN MENU | LEVEL 1 | LEVEL 2 | LEVEL 3 | FUNCTION                                                          |
|-----------|---------|---------|---------|-------------------------------------------------------------------|
| dF5E      | SurE    |         |         | To restore default settings                                       |
| FEUD      | 025.0   |         |         | LED driver temperature monitoring                                 |
| FIUE      | unlb    |         |         | Shows the total unit life time and the 8 channel output life time |
|           | _H !    |         |         |                                                                   |
|           | c H ≥   |         |         |                                                                   |
|           | c H ∃   |         |         |                                                                   |
|           | cH4     |         |         |                                                                   |
|           | _<br>H5 |         |         |                                                                   |
|           | _X6     |         |         |                                                                   |
|           | _<br>   |         |         |                                                                   |
|           | cH8     | _       |         |                                                                   |
| SoFL      | u. 1.00 | _       |         | Software version                                                  |

#### **15- DMX PROTOCOL**

#### **10 CHANNELS MODE**

- 1 SHUTTER
- 2 DIMMER
- 3 OUTPUT CHANNEL 1
- 4 OUTPUT CHANNEL 2
- 5 OUTPUT CHANNEL 3
- 6 OUTPUT CHANNEL 4
- 7 OUTPUT CHANNEL 5
- 8 OUTPUT CHANNEL 6
- 9 OUTPUT CHANNEL 7
- 10 OUTPUT CHANNEL 8

| Ch | Name             | DMX levels |                                                                                                    |
|----|------------------|------------|----------------------------------------------------------------------------------------------------|
| 1  | SHUTTER          | 09         | Black-out                                                                                                    |
|    |                  | 1019       | Open                                                                                                    |
|    |                  | 2029       | Black-out                                                                                                    |
|    |                  | 30119      | Strobo (from 3,27 s to 30 ms)                                                                                                    |
|    |                  | 120149     | Pulse up (from 42,6 s to 120 ms)                                                                                                    |
|    |                  | 150179     | Pulse down (from 42,6 s to 120 ms)                                                                                                    |
|    |                  | 180204     | Random strobe                                                                                                    |
|    |                  | 205229     | Full independent random strobe                                                                                                    |
|    |                  | 230234     | Channels sequence CH1-CH2-CH3-CH4-CH5-CH6-CH7-CH8 230 -> 100 ms for channel 231 -> 200 ms for channel 232 -> 300 ms for channel 233 -> 400 ms for channel 234 -> 500 ms for channel |
|    |                  | 235255     | Open                                                                                                    |
| 2  | DIMMER           | 0255       | Proportional master dimmer from min to max                                                                                                    |
| 3  | OUTPUT CHANNEL 1 | 0255       | Proportional dimmer from min to max                                                                                                    |
| 4  | OUTPUT CHANNEL 2 | 0255       | Proportional dimmer from min to max                                                                                                    |
| 5  | OUTPUT CHANNEL 3 | 0255       | Proportional dimmer from min to max                                                                                                    |
| 6  | OUTPUT CHANNEL 4 | 0255       | Proportional dimmer from min to max                                                                                                    |
| 7  | OUTPUT CHANNEL 5 | 0255       | Proportional dimmer from min to max                                                                                                    |
| 8  | OUTPUT CHANNEL 6 | 0255       | Proportional dimmer from min to max                                                                                                    |
| 9  | OUTPUT CHANNEL 7 | 0255       | Proportional dimmer from min to max                                                                                                    |
| 10 | OUTPUT CHANNEL 8 | 0255       | Proportional dimmer from min to max                                                                                                    |

#### 8 CHANNELS MODE (Default)

- 1 OUTPUT CHANNEL 1
- 2 OUTPUT CHANNEL 2
- 3 OUTPUT CHANNEL 3
- 4 OUTPUT CHANNEL 4
- 5 OUTPUT CHANNEL 5
- 6 OUTPUT CHANNEL 6
- 7 OUTPUT CHANNEL 7
- 8 OUTPUT CHANNEL 8

| Ch | Name             | DMX levels |                                     |
|----|------------------|------------|-------------------------------------|
| 1  | OUTPUT CHANNEL 1 | 0255       | Proportional dimmer from min to max |
| 2  | OUTPUT CHANNEL 2 | 0255       | Proportional dimmer from min to max |
| 3  | OUTPUT CHANNEL 3 | 0255       | Proportional dimmer from min to max |
| 4  | OUTPUT CHANNEL 4 | 0255       | Proportional dimmer from min to max |
| 5  | OUTPUT CHANNEL 5 | 0255       | Proportional dimmer from min to max |
| 6  | OUTPUT CHANNEL 6 | 0255       | Proportional dimmer from min to max |
| 7  | OUTPUT CHANNEL 7 | 0255       | Proportional dimmer from min to max |
| 8  | OUTPUT CHANNEL 8 | 0255       | Proportional dimmer from min to max |

#### 4 CHANNELS MODE

- 1 OUTPUT CHANNEL 1 + OUTPUT CHANNEL 2
- 2 OUTPUT CHANNEL 3 + OUTPUT CHANNEL 4
- 3 OUTPUT CHANNEL 5 + OUTPUT CHANNEL 6
- 4 OUTPUT CHANNEL 7 + OUTPUT CHANNEL 8

| Ch | Name                                      | DMX levels |                                     |
|----|-------------------------------------------|------------|-------------------------------------|
| 1  | OUTPUT CHANNEL 1<br>+<br>OUTPUT CHANNEL 2 | 0255       | Proportional dimmer from min to max |
| 2  | OUTPUT CHANNEL 3<br>+<br>OUTPUT CHANNEL 4 | 0255       | Proportional dimmer from min to max |
| 3  | OUTPUT CHANNEL 5<br>+<br>OUTPUT CHANNEL 6 | 0255       | Proportional dimmer from min to max |
| 4  | OUTPUT CHANNEL 7<br>+<br>OUTPUT CHANNEL 8 | 0255       | Proportional dimmer from min to max |

#### **2 CHANNELS MODE**

- 1 OUT CH 1 + OUT CH 2 + OUT CH 3 + OUT CH 4
- 2 OUT CH 5 + OUT CH 6 + OUT CH 7 + OUT CH 8

| Ch | Name                                                                   | DMX levels |                                     |
|----|------------------------------------------------------------------------|------------|-------------------------------------|
| 1  | OUTPUT CHANNEL 1 OUTPUT CHANNEL 2 OUTPUT CHANNEL 3 + OUTPUT CHANNEL 4  | 0255       | Proportional dimmer from min to max |
| 2  | OUTPUT CHANNEL 5  OUTPUT CHANNEL 6  OUTPUT CHANNEL 7  OUTPUT CHANNEL 8 | 0255       | Proportional dimmer from min to max |

#### 1 CHANNEL MODE

## 1 OUT CH 1 + OUT CH 2 + OUT CH 3 + OUT CH 4 + OUT CH 5 + OUT CH 6 + OUT CH 7 + OUT CH 8

| Ch | Name                                                                                                    | DMX levels |                                     |
|----|----------------------------------------------------------------------------------------------------|------------|-------------------------------------|
| 1  | OUTPUT CHANNEL 1  OUTPUT CHANNEL 2  OUTPUT CHANNEL 3  OUTPUT CHANNEL 4  OUTPUT CHANNEL 5  OUTPUT CHANNEL 6  OUTPUT CHANNEL 7  OUTPUT CHANNEL 7 | 0255       | Proportional dimmer from min to max |

#### "D8CH" MODE (9 DMX CHANNELS)

- 1 DIMMER
- 2 OUTPUT CHANNEL 1
- 3 OUTPUT CHANNEL 2
- 4 OUTPUT CHANNEL 3
- **5 OUTPUT CHANNEL 4**
- 6 OUTPUT CHANNEL 5
- 7 OUTPUT CHANNEL 6
- 8 OUTPUT CHANNEL 7
- 9 OUTPUT CHANNEL 8

| Ch | Name             | DMX levels |                                            |
|----|------------------|------------|--------------------------------------------|
| 1  | DIMMER           | 0255       | Proportional master dimmer from min to max |
| 2  | OUTPUT CHANNEL 1 | 0255       | Proportional dimmer from min to max        |
| 3  | OUTPUT CHANNEL 2 | 0255       | Proportional dimmer from min to max        |
| 4  | OUTPUT CHANNEL 3 | 0255       | Proportional dimmer from min to max        |
| 5  | OUTPUT CHANNEL 4 | 0255       | Proportional dimmer from min to max        |
| 6  | OUTPUT CHANNEL 5 | 0255       | Proportional dimmer from min to max        |
| 7  | OUTPUT CHANNEL 6 | 0255       | Proportional dimmer from min to max        |
| 8  | OUTPUT CHANNEL 7 | 0255       | Proportional dimmer from min to max        |
| 9  | OUTPUT CHANNEL 8 | 0255       | Proportional dimmer from min to max        |

#### "D4CH" MODE (5 DMX CHANNELS)

- 1 DIMMER
- 2 OUTPUT CHANNEL 1 + OUTPUT CHANNEL 2
- 3 OUTPUT CHANNEL 3 + OUTPUT CHANNEL 4
- 4 OUTPUT CHANNEL 5 + OUTPUT CHANNEL 6
- 5 OUTPUT CHANNEL 7 + OUTPUT CHANNEL 8

| Ch | Name                                      | DMX levels |                                            |
|----|-------------------------------------------|------------|--------------------------------------------|
| 1  | DIMMER                                    | 0255       | Proportional master dimmer from min to max |
| 2  | OUTPUT CHANNEL 1<br>+<br>OUTPUT CHANNEL 2 | 0255       | Proportional dimmer from min to max        |
| 3  | OUTPUT CHANNEL 3<br>+<br>OUTPUT CHANNEL 4 | 0255       | Proportional dimmer from min to max        |
| 4  | OUTPUT CHANNEL 5<br>+<br>OUTPUT CHANNEL 6 | 0255       | Proportional dimmer from min to max        |
| 5  | OUTPUT CHANNEL 7<br>+<br>OUTPUT CHANNEL 8 | 0255       | Proportional dimmer from min to max        |

#### "D2CH" MODE (3 DMX CHANNELS)

- 1 DIMMER
- 2 OUT CH 1 + OUT CH 2 + OUT CH 3 + OUT CH 4
- 3 OUT CH 5 + OUT CH 6 + OUT CH 7 + OUT CH 8

| Ch | Name                                                                     | DMX levels |                                            |
|----|--------------------------------------------------------------------------|------------|--------------------------------------------|
| 1  | DIMMER                                                                   | 0255       | Proportional master dimmer from min to max |
| 2  | OUTPUT CHANNEL 1 OUTPUT CHANNEL 2  OUTPUT CHANNEL 3  + OUTPUT CHANNEL 4  | 0255       | Proportional dimmer from min to max        |
| 3  | OUTPUT CHANNEL 5 OUTPUT CHANNEL 6  + OUTPUT CHANNEL 7 + OUTPUT CHANNEL 8 | 0255       | Proportional dimmer from min to max        |

#### "CUSTOM 8 CHANS" MODE

- 1 OUTPUT CHANNEL 1 with independent DMX address
- 2 OUTPUT CHANNEL 2 with independent DMX address
- 3 OUTPUT CHANNEL 3 with independent DMX address
- 4 OUTPUT CHANNEL 4 with independent DMX address
- 5 OUTPUT CHANNEL 5 with independent DMX address
- 6 OUTPUT CHANNEL 6 with independent DMX address 7 OUTPUT CHANNEL 7 with independent DMX address
- 8 OUTPUT CHANNEL 8 with independent DMX address
- ChName DMX levels **OUTPUT CHANNEL 1** 0..255 Proportional dimmer from min to max **OUTPUT CHANNEL 2** 0..255 Proportional dimmer from min to max **OUTPUT CHANNEL 3** 0..255 Proportional dimmer from min to max **OUTPUT CHANNEL 4** 0..255 Proportional dimmer from min to max **OUTPUT CHANNEL 5** 5 0..255 Proportional dimmer from min to max 6 **OUTPUT CHANNEL 6** 0..255 Proportional dimmer from min to max **OUTPUT CHANNEL 7** 0..255 Proportional dimmer from min to max **OUTPUT CHANNEL 8** 0..255 Proportional dimmer from min to max

#### **11- WIRING DIAGRAMS**

The maximum number of ARTEMIO FRESNEL connectable to each output channel of the DRIVENET 28 EZ is 1 piece.

The maximum distance between DRIVENET 28 EZ and ARTEMIO FRESNEL unit should not exceed 100 meters.

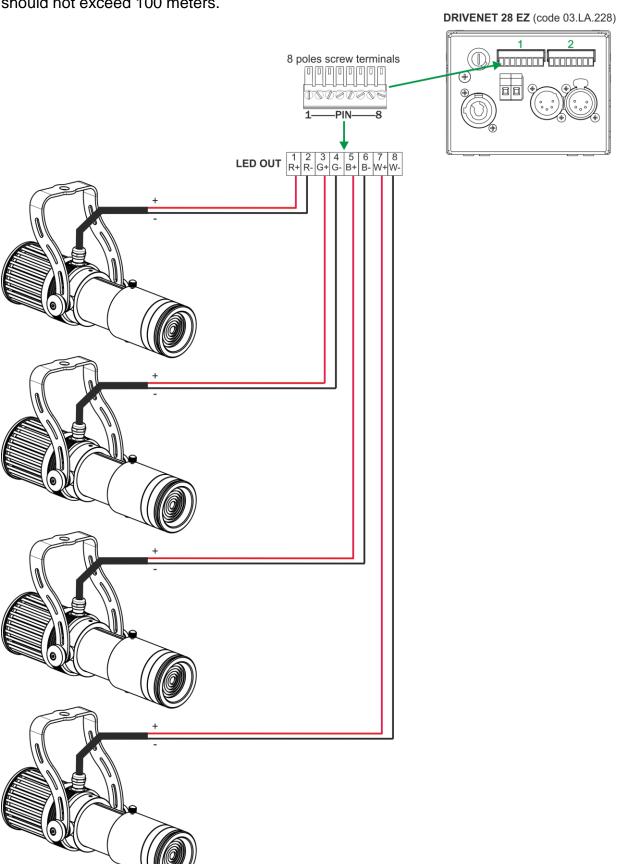

#### 11- WIRING DIAGRAMS

The maximum number of MINI BRICK ARC connectable to each output of the DRIVENET 28 EZ @ 180-240Vac is 1 piece.

The maximum distance between DRIVENET 28 EZ and MINI BRICK ARC unit should not exceed 100 meters.

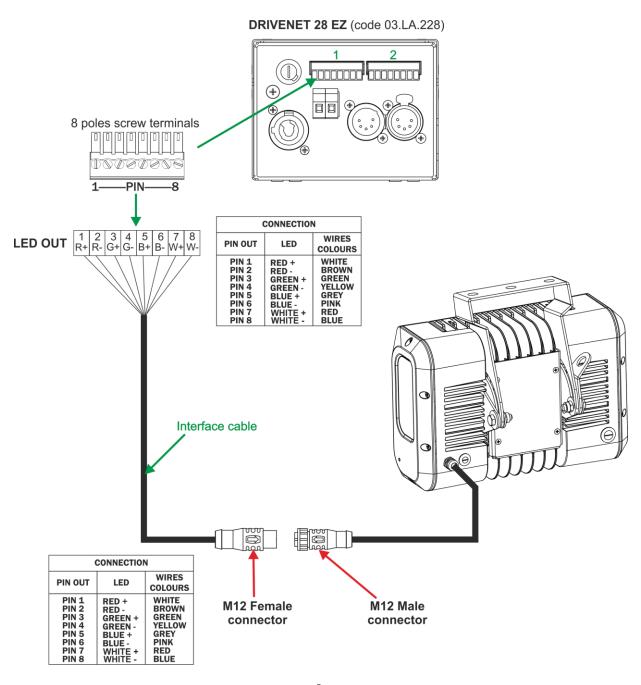

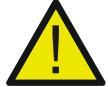

Max Power 280W.

The maximum output load connectable @ 100-130Vac should not exceed 200W. Check the max power of each unit to be connected.

#### 11- WIRING DIAGRAMS

The maximum number of VICE R FC connectable to each output of the DRIVENET 28 EZ @ 180-240Vac is 12 pieces.

The maximum distance between DRIVENET 28 EZ and VICE R FC unit should not exceed 100 meters.

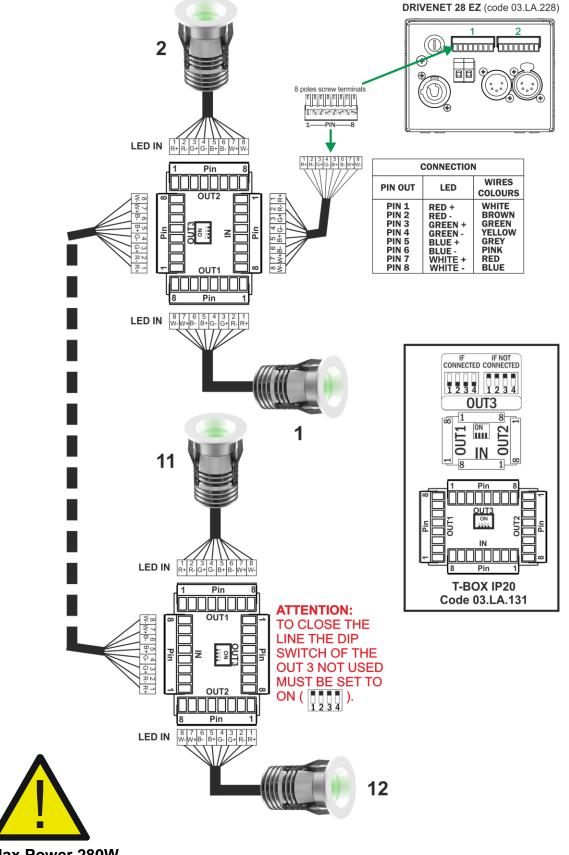

Max Power 280W.

The maximum output load connectable @ 100-130Vac should not exceed 200W. Check the max power of each unit to be connected.

## **NOTES**

## **NOTES**

#### ISO 9001:2015

DTS quality system is certified to the ISO 9001:2015 standard

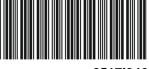

05171346

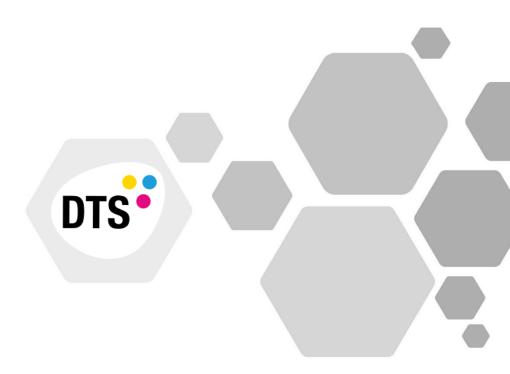

# MADE IN ITALY

#### D.T.S. Illuminazione s.r.l.

Via Fagnano Selve 12- • 47843 Misano Adriatico (RN) Italy Tel.: +39 0541 611131 • Fax +39 0541 611111 <a href="mailto:info@dts-lighting.it">info@dts-lighting.it</a>

www.dts-lighting.it